# **Evidência de Testes**

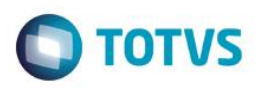

# **Evidência de Testes**

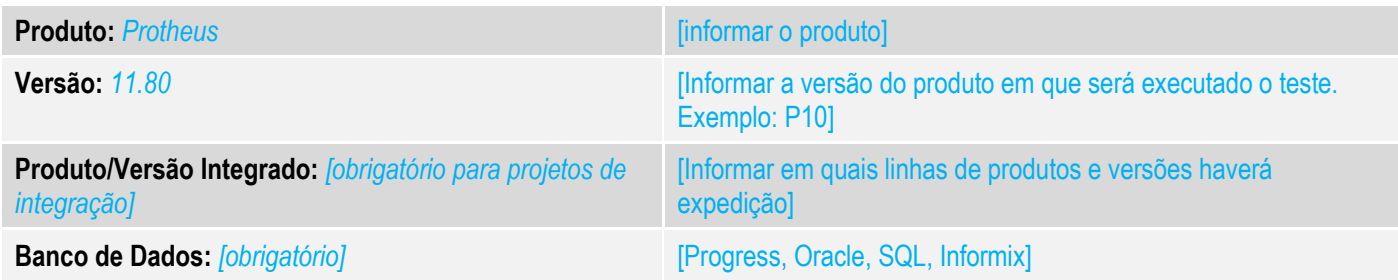

## **1. Evidência e sequência do passo a passo** *[obrigatório]*

#### **Teste Unitário (Codificação)**

[Informar uma breve descrição dos testes realizados. O Print Screen de telas é opcional]

01 – No Configurador da Retaguarda e PDV, configure os parâmetros MV\_LJCNVDA e o MV\_TABPAD para utilizar o Cenário de Vendas (o valor do MV\_TABPAD deve ser igual ao da Tabela de Preços que será cadastrada).

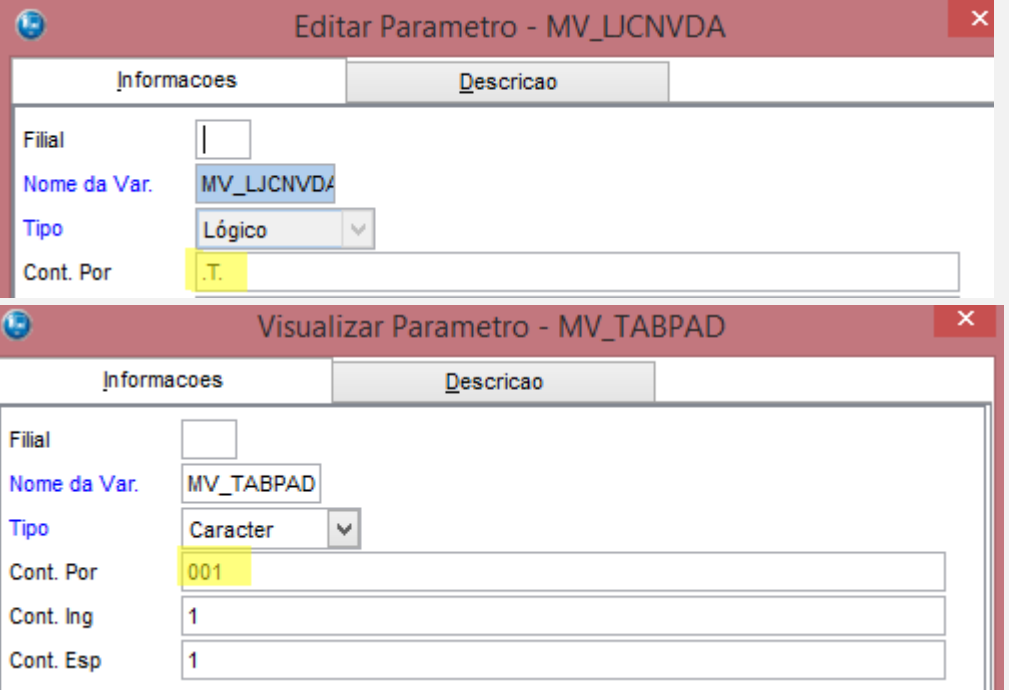

*02 – Ainda no Configurador, altere a estrutura do campo ACO\_PERDES para que seu tamanho seja 7 com 4 decimais.*

 $\odot$ 

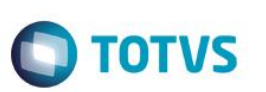

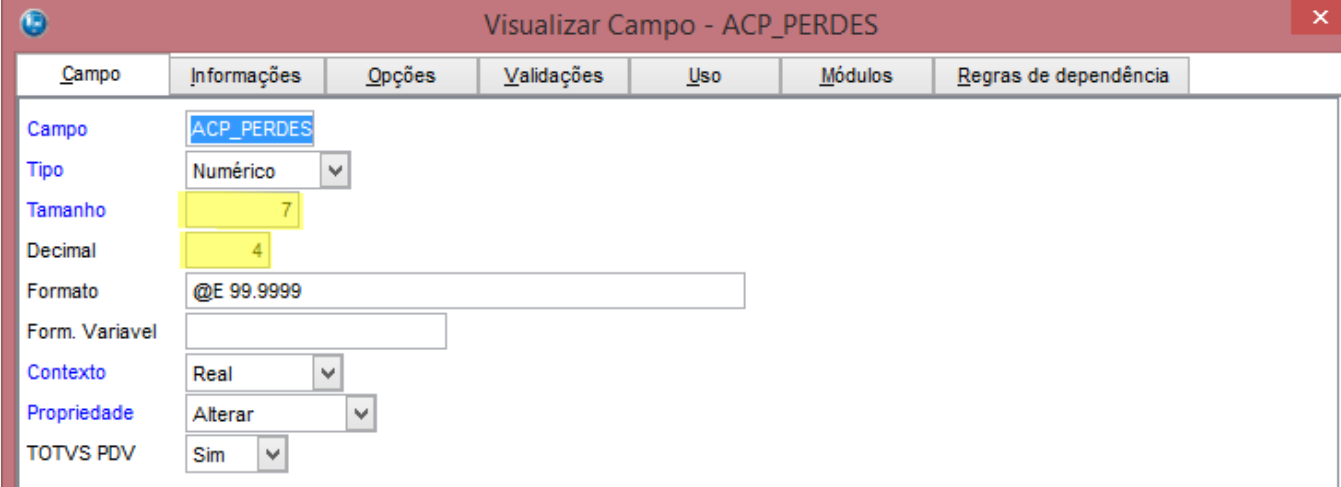

*03 – Na Retaguarda, cadastre uma Tabela de Preços (seu código deve ser igual ao cadastrado no MV\_TABPAD), sendo que deve ter um item com o Preço Venda de R\$ 7,97.*

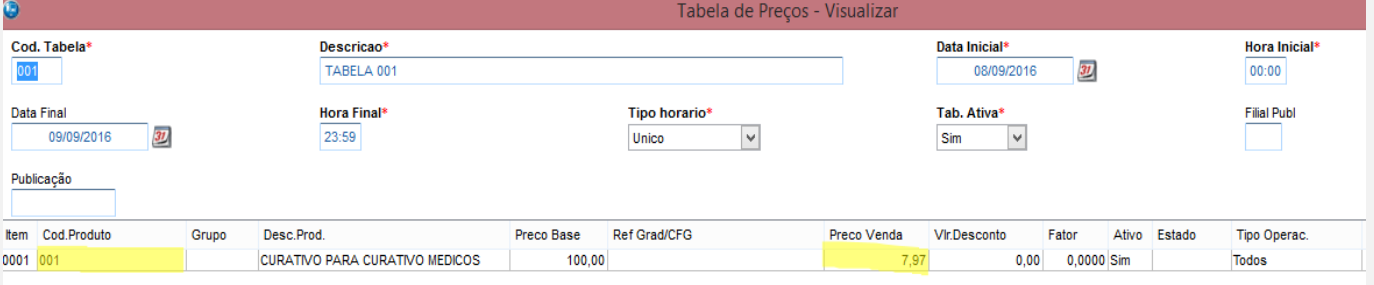

#### *04 –Inclua uma Regra de Desconto para a tabela de preço cadastrada, sendo que o valor do campo "% Desconto" deve ser 37,2647%.*

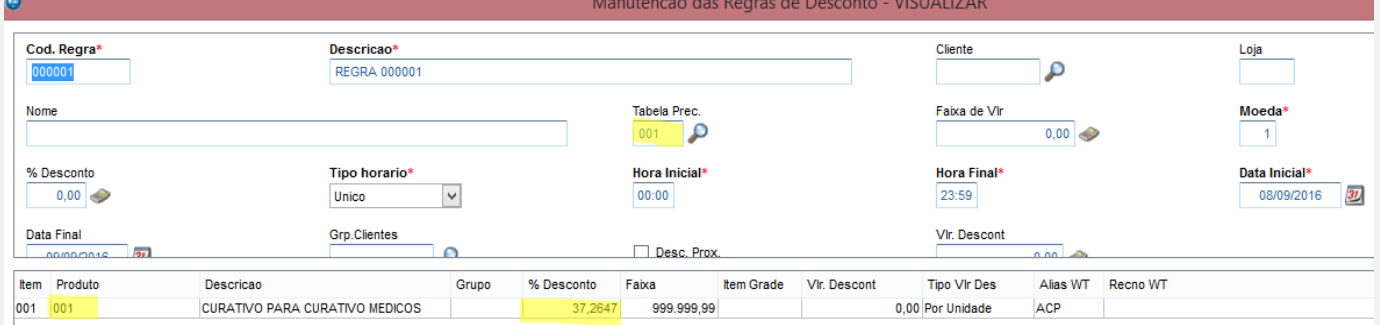

*05 – Faça a carga das tabelas ACP, ACO, DA0 e DA1 para o PDV (FrontLoja). Não é obrigatório o uso da rotina de cargas, pode ser feito um exportação e importação dos dados.*

*06 – No PDV, compile o ponto de entrada FRTECF13 de forma que ele retorne .T. (arredonde os valores). Observação: A impressora usada para testes foi o emulador da Epson, onde sua configuração padrão é de truncar os valores.*

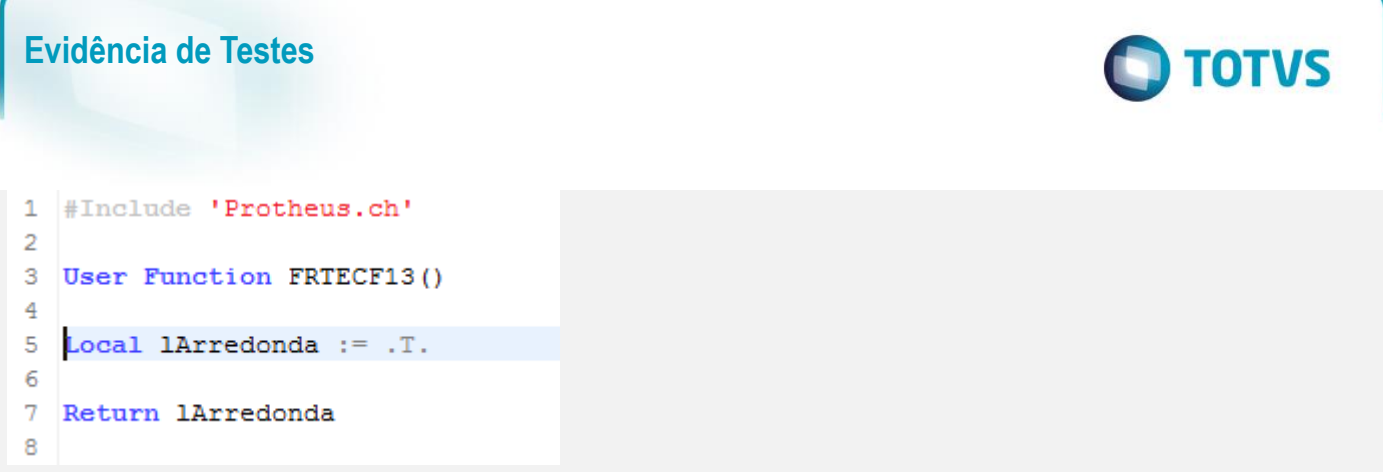

*07 – Na rotina Atendimento, lance o item cadastrado anteriormente e verifique que o sistema arredondou o valor de desconto (7,97 \* 37,2647% 2,96999659 2,97).*

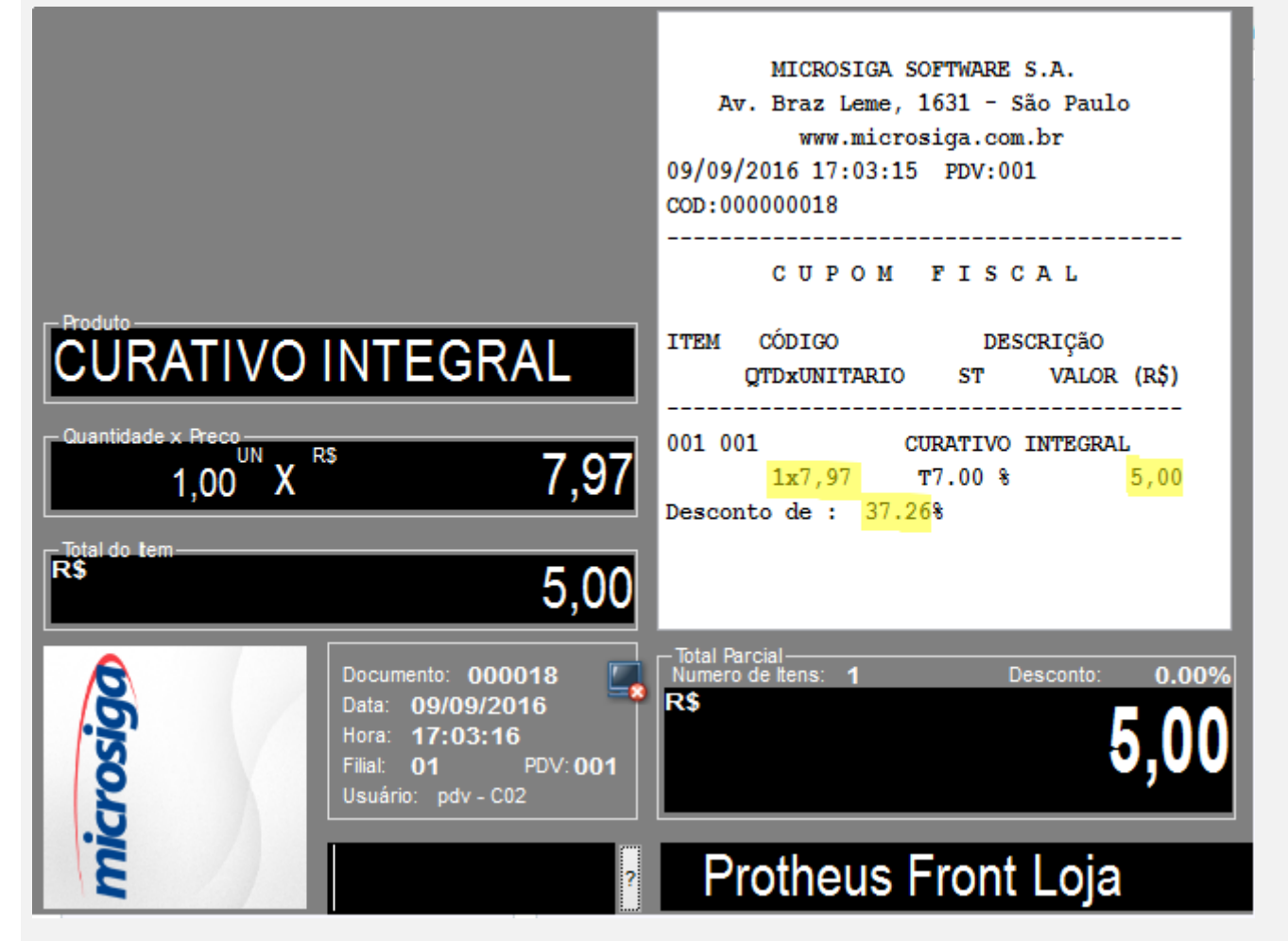

 $\overline{\circ}$ 

 $\odot$ 

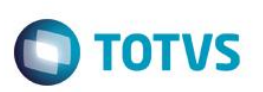

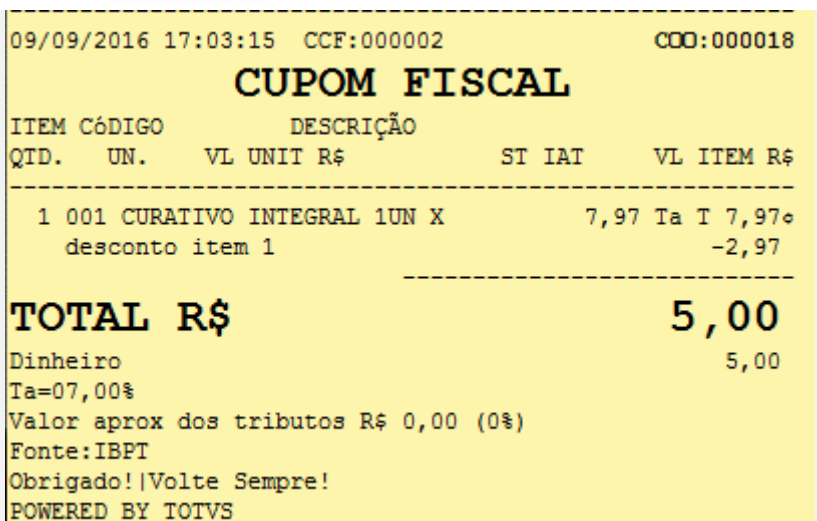

## **Teste Integrado (Equipe de Testes)**

[Descrever a sequência dos testes realizados em detalhes e os resultados atingidos. O Print Screen de telas é opcional]

## **Teste Automatizado (Central de Automação)** *[Opcional]*

[Informar as suítes executadas e descrever os resultados atingidos]

### **Dicionário de Dados (Codificação)** *[Opcional]*

[O objetivo é incluir o print-screen da tela do dicionário de dados atualizado quando necessário.]

#### **2. Outras Evidências**

O objetivo é indicar para a equipe de Testes que a informação criada deve ser validada, como por exemplo, publicação de ponto de entrada, etc.